# Implementasi IP Forwarding Dengan Menggunakan IP Public Pada Alita Komputer Kota Blitar

**<sup>1</sup>Alif Alviansyah, 2 Sri Lestanti, 3Rizki Dwi Romadhona**

<sup>123</sup>Teknik Informatika,Universitas Islam Balitar, Jawa Timur

<sup>1</sup>[alifalviansyah102@gmail.com,](mailto:alifalviansyah102@gmail.com) <sup>2</sup>[lestanti85@gmail.com,](mailto:lestanti85@gmail.com) <sup>3</sup>[rizkidwiromadhona@unisbablitar.ac.id](mailto:rizkidwiromadhona@unisbablitar.ac.id.m)

## **I. Pendahuluan**

*Abstract - Alita Computer in Blitar is a company that specializes in computer service. According to a survey, the desired monitoring system for the company has not been realized because the data collection process and the format of reports processed by the administrators are not globally accessible. Therefore, customers are unable to view the status of processes via mobile devices on the internet.This research offers a solution to address this issue by establishing an online information web server accessible to customers through an external network. This web server will provide integrated monitoring with computer service data. The service provided involves utilizing IP forwarding with a public IP address, allowing the web server, which previously operated within a local network, to be accessed from external networks. In MikroTik devices, port forwarding is employed as a method to redirect data traffic from specific IP addresses and ports to other destination IP addresses and ports. Port forwarding using MikroTik is utilized to access servers or services in a local network from the internet.As a result of testing, the web server, initially located at IP address 192.168.100.100, was inaccessible to the public. However, after implementing IP forwarding with the public IP address 36.8.12.138, the web server became accessible even through external networks.*

*Keywords: IP Forwarding, Mikrotik, IP Address, Local Network, Public Access*

**Abstrak - Alita Komputer Kota Blitar adalah perusahaan yang bergerak di bidang jasa** *service* **komputer. Berdasarkan** *survey***, Alita Komputer saat ini bentuk pemantauan yang diinginkan perusahaan belum terealisasi karena proses pendataan dan bentuk laporan yang diproses admin belum tersaji secara global, sehingga pelanggan belum bisa melihat status proses secara mobile dari internet. Penelitian ini memberikan solusi untuk mengatasi masalah tersebut dengan cara mengonlinekan web server informasi yang dapat diakses oleh pelanggan melalui jaringan luar, yang akan memberikan pemantauan yang diintegrasikan dengan data servis komputer. Layanan yang disediakan berupa pemanfaatan IP** *forwarding* **menggunakan IP**  *public* **agar web server yang sebelumnya berjalan dengan jaringan lokal bisa diakses melalui jaringan luar. pada perangkat MikroTik adalah metode untuk mengarahkan lalu lintas data dari alamat IP dan port tertentu ke alamat IP dan port tujuan lainnya. port** *forwarding* **dengan MikroTik digunakan untuk mengakses server atau layanan di jaringan lokal melalui internet. Sehingga dengan menggunakan mekanisme IP** *forwarding,* **server yang sebelumnya hanya dapat diakses dalam lingkup jaringan lokal kini bisa dijangkau melalui jaringan luar dengan memanfaatkan alamat IP publik. Dari hasil pengujian yang awalnya web server pada ip 192.168.100.100 pemantauan servis tidak bisa dilihat melalui publik setelah menggunakan metode ip** *forwarding* **dengan ip publik 36.8.12.138 web server bisa dibuka meskipun menggunakan jaringan luar.**

*Kata Kunci : IP Forwarding, Mikrotik, Alamat IP, Jaringan Lokal, Akses Publik*

Pada perkembangan dan perubahan teknologi yang sangat cepat, semua dituntut untuk mengikuti perkembangan tersebut. Teknologi informasi merupakan salah satu pilar penting dalam kemajuan sebuah instansi baik dalam bidang industri, kesehatan, pertahanan dan dalam bidang pendidikan. Teknologi informasi juga berfungsi sebagai salah satu sarana untuk mempercepat laju dalam bidang perusahaan [1]. Perkembangan jaringan komputer sangat pesat, jaringan sudah menjadi hal yang pokok dalam kehidupan sehari-hari [2]. Dalam penggunaannya jaringan komputer memiliki peranan yang sangat penting untuk berkomunikasi dari satu orang dengan orang lainnya. Oleh karena itu, jaringan komputer dalam hal ini internet menjadi sesuatu yang wajib bagi semua instansi maupun personal [3].

Dalam perusahaan ada kalanya server yang ada di jaringan perlu bisa diakses dari jaringan publik. Misalnya karena ada karyawan atau pelanggan yang bersifat *mobile* dan harus bisa mengakses data yang ada di server tersebut. Perusahaan bisa saja langsung memasang ip publik ke server, maka server tersebut sudah bisa diakses dari internet. Pada mikrotik, kebutuhan tersebut bisa diatasi dengan cara *port forwading* menggunakan fitur NAT. Agar *bandiwidth* bisa dimanage dan *firewall filtering* bisa dilakukan, dapat dengan menempatkan server dibawah *router* mikrotik [4]. Alita Komputer Kota Blitar adalah perusahaan yang bergerak di bidang jasa *service* komputer. Bidang jasa yang dilayani di perusahaan ini antara lain perbaikan komputer dan laptop dan berbagaimasalah komputer baik *software* maupun *hardware* [5]. Dalam pelayanan jasa tersebut pemilik perusahan atau pihak administrasi dituntut untuk melakukan pemantauan data setiap transaksi jasa yang dilakukan di perusahaan. Selan itu juga ada proses pelaporan yang baik sehingga dihasilkan pelaporan yang *mobile* [6]. Berdasarkan survey pendahuluan dengan wawancara awal kepada owner Alita Komputer diketahui bahwa saat ini bentuk pemantauan yang diinginkan perusahaan belum dapat terealisasi karena proses pendataan dan bentuk laporan yang diproses admin masih belum tersaji secara global jadi pelanggan belum bisa melihat status proses secara *mobile*  dari internet [7]. Hal ini menyebabkan pelanggan merasa kurang puas dengan pelayanan Alita Komputer. Apabila pelanggan kurang merasa nyaman dengan pelayanan Alita Komputer maka akan terjadi ketidakpercayaan pelanggan, sebaliknya dengan pelayanan yang baik maka akan menambah daya tarik pelanggan terhadap Alita Komputer [8].

Melihat permasalahan ini, maka dalam penelitian ini ditawarkan sebuah solusi untuk mengatasi masalah tersebut dengan cara meng*online*kan web server informasi yang bisa diakses oleh pelanggan melalui jaringan luar, yang akan memberikan pemantauan yang diintegrasikan dengan data servis komputer yang ada di Alita Komputer Kota Blitar [9]. Layanan yang disediakan berupa pemanfaatan *ip forwarding*  menggunakan *ip public* agar *web server* yang sebelumnya berjalan dengan jaringan lokal bisa diakses melalui jaringan luar. Dengan layanan yang baru ini diharapkan pelanggan akan merasa nyaman dalam menggunakan jasa pelajanan Alita Komputer Kota Blitar [10].

## **II. Metode Penelitian**

## *A. Tahapan Penelitian*

Tahapan penelitian merupakan alur atau tahapan yang akan digunakan peneliti dalam melakukan penelitian. Berikut merupakan diagram alur keseluruhan yang akan dilakukan dalam penelitian ini :

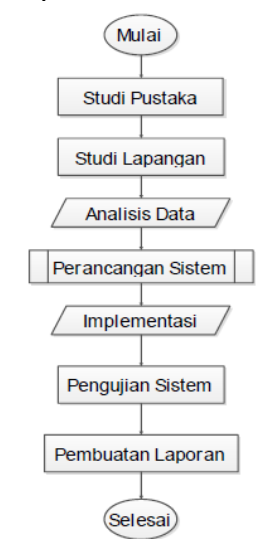

Gambar 1. Alur penelitian

#### *B. Waktu dan Tempat Penelitian*

Penelitian ini akan dilaksanakan di Alita Komputer Kota Blitar selama 6 bulan. Yang dilaksanakan pada bulan Desember 2022 sampai pada bulan Mei 2023. Alasan peneliti mengambil lokasi penelitian tersebut adalah belum terealisasikannya sistem pemantauan informasi Alita Komputer Kota Blitar secara global dan online yang dapat diakses oleh pelanggan.

# *C. Jenis Penelitian*

Jenis penelitian yang digunakan yaitu penelitian terapan, dan yang dideskripsikan di dalam penelitian ini adalah membuat web server menjadi online untuk memantau proses servis komputer di Alita Komputer Kota Blitar dengan mengimplementasikan IP Forwarding menggunakan IP Publik pada mikrotik.

## *D. Teknik Pengumpulan Data*

Agar diperoleh data yang valid dalam penelitian ini perlu ditentukan teknik-teknik pengumpulan data yang sesuai. Pada penelitian ini teknik yang digunakan untuk pengumpulaln data yalitu Observasi, Interview, dan Dokumentasi.

#### *E. Denah Sistem Jaringan*

*.*

Pada denah sistem jaringan di Alita Computer Blitar ada beberapa perangkat yang terhubung pada jaringan tersebut. Server 1, server 2 merupakan komputer admin dan komputer teknisi terkoneksi dengan 1 switch yang sama lalu switch tersebut terkoneksi dengan mikrotik yang sudah di setting dengan memasukkan ip dari ISP untuk sember internet [11].

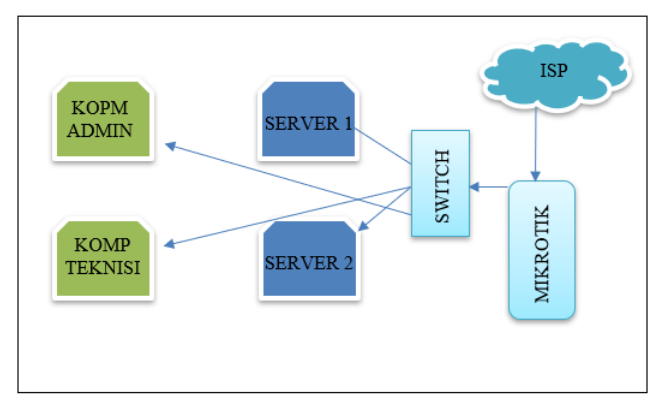

Gamabar 2. Denah Jaringan Komputer

#### *F. Forwarding Dengan Fitur NAT IP Public*

IP publik statis lebih direkomandasikan. Memasang IP publik ke server, maka server tersebut sudah bisa diakses dari internet. Masalahnya adalah bagaimana jika hanya memiliki satu IP publik, bagaimana dengan komputer lain yang juga harus terkoneksi dengan internet. Didalam jaringan terdapat istilah lain dari forwarding NAT, yaitu destination NAT. Pada laporan ini akan menggunakan istilah Destination NAT [12].

Destination NAT ditujukan untuk melakukan pengalihan traffic browsing (paket HTTP) yang menuju Internet untuk belok ke Internal Proxy maupun Eksternal Proxy. Untuk melakukan pembelokan (redirect) ke Internal Proxy yang dilakukan adalah merubah dst-port 80(HTTP) menjadi dst-port 8080 yang merupakan port dimana Internal Proxy bekerja. Sedangkan untuk melakukan redirect ke External Proxy, yang dilakukan adalah merubah IP Address tujuan (dst address) yang ada paket data menjadi IP Address dari Eksternal Proxy, begitu juga port tujuan 80 dirubah menjadi port 8080, port dimana External Proxy bekerja [3].

#### **III. Hasil Dan Pembahasan**

#### *A. Hasil*

Pada tahap hasil penelitian membahas mengenai bagaimana membuat dan menguji sistem *web server* menjadi *online*  menggunakan IP *forwading* dengan menggunakan IP public pada mikrotik untuk memantau proses servis komputer di Alita Komputer Kota Blitar.

Konfigurasi yang diperlukan pada saat menjalankan serverserver internet, namun server tersebut menggunakan IP Address privat. Sebagai contoh skenario, jika ingin menjalan web server, namun hanya memiliki sebuah IP Address public yang digunakan oleh ether1 Router Mikrotik. Akhirnya diambil keputusan bahwa Web server tersebut cukup menggunakan IP Address privat, namun harus tetap dapat diakses dari internet.

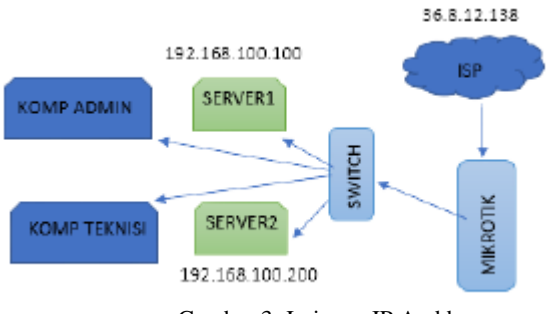

Gambar 3. Jaringan IP Anddres

Untuk mengkonfigurasi destination NAT sehingga pengguna internet dapat mengakses web server yang ada di jaringan lokal, maka perintah yang dapat digunakan adalah sebagai berikut:

1. Membuka Aplikasi Winbox. Gambar 4.3 menunjukan tampilan dari aplikasi Winbox

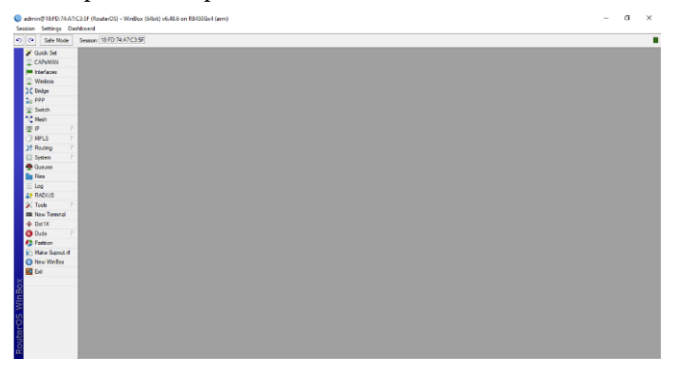

Gambar 4. Tampilan Winbox

2. Masuk menu IP  $\rightarrow$  Firewall  $\rightarrow$  NAT  $\rightarrow$ Klik + (Add New NAT Rule)  $\rightarrow$  Klik General  $\rightarrow$  Pilih Chain : pilih dstnat → Dst. Address : 36.8.12.138 (IP Address dari  $ISP) \rightarrow$  Protocol : 6 (tcp)  $\rightarrow$  Dst. Port : 80  $\rightarrow$  In. Interface : pilih ether-3.

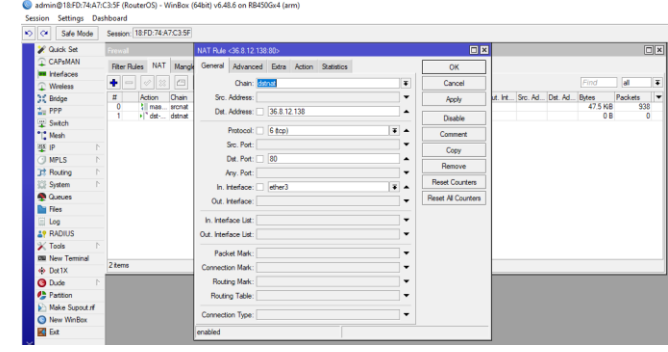

Gambar 5. Menu IP

3. Membuka Tab Action  $\rightarrow$  Klik Action : pilih dst-nat  $\rightarrow$  To Address : 192.168.100.100 (IP Address dari web server). Dapat dilihat konfigurasi ini.

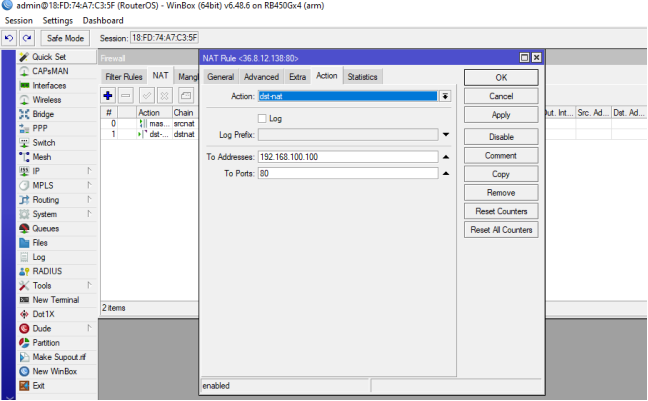

Gambar 6. Konfigurasi

Setelah menkonfigurasi diatas untuk memastikan bahwa konfigurasi tersebut dapat berjalan dengan baik, dengan cara mengakses web server yang sudah disetting, membuka browser, kemudian mengetik alamat URL "36.8.12.138".

Menguji sistem web server menjadi online menggunakan ip forwading dengan menggunakan ip public pada mikrotik untuk pemantauan proses servis komputer dan pelayanan di alita komputer kota blitar. pengujian yang telah dilakukan oleh peneliti. Pengujian ini dilakukan menggunakan sistem remote menggunakan perangkat Laptop atau Smart phone yang terhubung dengan jaringan internet seluler. Sebelum menggunakan ip forwarding pada mikrotik web server hanya bisa diakses melalui jaringan lokal.

web server yang berada di Alita Komputer Kota Blitar hanya dapat diakses melalui jaringan lokal jika kita menggunakan jaringan luar makan web server itu tidak bisa diakses. Setelah menggunakan IP Forwarding di Mikrotik web server yang sebelumnya berjalan di jaringan lokal kini bisa diakses melalu jaringan luar. Berikut merupakan contoh pengaksesan melalui jaringan luar dengan mengakses alamat IP Publik yang sudah di forward melalui Mikrotik

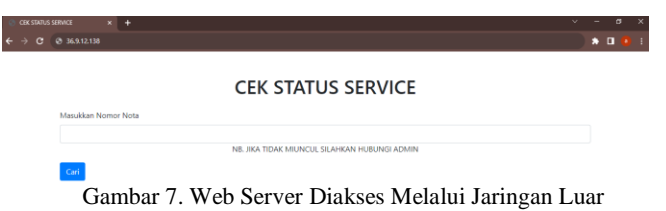

# *B. Pembahasan*

Hasil uji IP *forwarding* pada MikroTik menunjukkan bahwa perangkat MikroTik dapat mengalihkan lalu lintas (*traffic*) dengan baik antara dua atau lebih jaringan yang berbeda. IP *forwarding* pada MikroTik memungkinkan paket data untuk dikirim dari alamat sumber (*source*) ke alamat tujuan (*destination*) melalui rute yang tepat, memungkinkan perangkat tersebut berfungsi sebagai router yang efisien. Selama uji coba IP *forwarding*, beberapa aspek penting yang diuji dan hasil yang diamati antara lain:

# *1. Pengalihan Lalu Lintas*

Selama uji coba, terdapat pengalihan (f*orwarding*) lalu lintas dari jaringan satu ke jaringan lainnya. Hasil menunjukkan bahwa paket data yang dikirimkan dari sumber dapat mencapai tujuan melalui MikroTik, dan sebaliknya, mengizinkan perangkat-perangkat di jaringan berbeda untuk saling berkomunikasi [13].

# *2. Pemilihan Rute yang Tepat*

MikroTik berhasil memilih rute yang tepat untuk meneruskan paket data menuju tujuan. Ketika diberikan beberapa rute menuju alamat tujuan, hasil uji menunjukkan bahwa perangkat memilih rute yang optimal dan berhasil mengirimkan paket data sesuai dengan jalan yang dipilih.

# *3. Performa dan Kinerja*

Hasil uji menunjukkan bahwa IP *forwarding* dilakukan dengan cepat dan efisien, dengan latensi yang rendah dan *throughput* (kecepatan transfer) yang tinggi. Hal ini memastikan bahwa lalu lintas data dapat diteruskan dengan cepat tanpa menyebabkan *bottleneck* atau penundaan yang signifikan.

# *4. Stabilitas*

Selama uji coba berlangsung, teramati bahwa IP *forwarding*  berjalan dengan stabil dan konsisten. Tidak ada kegagalan atau ketidakstabilan yang diamati selama periode pengujian.

Hasil positif dari uji IP *forwarding* MikroTik menunjukkan bahwa perangkat tersebut dapat diandalkan dalam mengatur pengalihan lalu lintas antar jaringan, membuatnya menjadi pilihan yang baik untuk fungsi *routing* dalam jaringan. Namun, perlu diingat bahwa hasil ini mungkin dapat bervariasi tergantung pada konfigurasi dan lingkungan jaringan yang digunakan [14].

Hasil implementasi sistem *web server* menjadi *online*

menggunakan IP *forwading* dengan menggunakan IP public pada mikrotik untuk pemantauan proses servis komputer dan pelayanan di Alita Komputer Kota Blitar dapat meningkatkan kualitas pelayanan kepada *client*, dikarenakan ketika *Administrator* berada dijaringan publik masih dapat melakukan manajemen jaringan. Dengan begitu, *Administrator* akan memberitahukan kendala yang terjadi kepada *client*. Selain itu juga dapat melakukan remote perangkat jaringan yang berada dibelakang router utama pada jaringan *IP Public*.

Implementasi sistem ini juga didapatkan konfigurasi *port* pada setiap perangkat yang dapat mempermudah *administrator*  dalam mengklasifikasikan perangkat yang akan *diremote.*

# **IV. Kesimpulan Dan Saran**

Berdasarkan penelitian yang dilakukan, maka peneliti dapat mengambil kesimpulan, sebagai berikut,<br>1. Mekanisme IP forwarding, server va

- 1. Mekanisme IP *forwarding*, server yang sebelumnya hanya dapat diakses dalam lingkup jaringan lokal kini bisa dijangkau melalui jaringan luar dengan memanfaatkan alamat IP public.
- 2. Web server yang berada di Alita Komputer Kota Blitar yang sebelumnya tidak dapat diremote melalui jaringan publik dikarenakan menggunakan jaringan lokal, setelah menerapkan *ip port forwarding* sehingga dapat dilakukan *remote* secara publik untuk memantau proses servis computer di Alita Komputer Blitar.
- 3. Hasil pengujian yang awalnya web server pada ip 192.168.100.100 pemantauan servis tidak bisa dilihat melalui publik setelah menggunakan metode ip *forwarding* dengan ip publik 36.8.12.138 web server bisa dibuka meskipun menggunakan jaringan luar.

**Dari penelitian ini terdapat saran** yang dapat digunakan untuk melakukan pengembangan pada penelitian selanjutnya, sebagai berikut, sebagai bahan rujukan atau rekomendasi pada Alita Komputer Kota Blitar, bahwa ada metode yang lebih mudah dalam melakukan remote perangkat jaringan melalui jaringan public, dapat dikembangkan untuk dapat melalukan remote monitoring CCTV melalui jaringan publik, dan engembangkan sistem registrasi perangkat yang akan diremote melalui *web management*, memanfaatkan *API (Aplication Programming Interface) Mikrotik.*[15]

## **V. Daftar Pustaka**

- [1] R. Cipta Sigitta Hariyono, "Penggunaan Ip Publik Virtual Private Server (Vps) Untuk Akses Server Lokal Menggunakan Virtual Private Network (Vpn) Tunnel," *Mahmudin IJIR*, vol. 3, no. 1, pp. 58–63, 2022.
- [2] R. Pratama and A. Wijaya, "Strategi Pengamanan Akses Jaringan Dengan L2TP Over IP Security Pre-shared Key Dan Port Knocking," *J. JUPITER*, vol. 14, no. 2, p. first page-end page, 2022.
- [3] R. C. S. Hariyono, "Penggunaan Ip Publik Virtual Private Server (Vps) Untuk Akses Server Lokal Menggunakan Virtual Private Network (Vpn) Tunnel," *Indones. J. Informatics Res.*, vol. 3, no. 1, pp. 58–63, 2022.
- [4] R. H. Prayitno and B. K. Yakti, "Implementasi NAT IPv4 dengan Network Automation pada Cisco Router," *UG J.*, vol. 14, no. 4, pp. 47–56, 2020, [Online]. Available: https://ejournal.gunadarma.ac.id/index.php/ugjournal/arti cle/view/4934/2283.
- [5] M. Ayub, A. Maulana, and A. Fauzi, "Penerapan Firewall Dan Protokol IpSec/L2TP Sebagai Solusi Keamanan Akses Jaringan Publik," *Comput. Sci.*, vol. 1, no. 2, pp. 81–90, 2021, doi: 10.31294/coscience.v1i2.435.
- [6] D. Irwan and I. Supian, "Private Cloud Storage Pada Virtual Server Menggunakan IP Public Dinamis," *JREC (Journal Electr. Electron.*, vol. 8, no. 2, pp. 75–82, 2020, doi: 10.33558/jrec.v8i2.2341.
- [7] R. N. Arrahman and A. P. Widyassari, "Implementasi Proxy Server Sebagai Content Filtering Menggunakan Linux Debian Buster: Studi Kasus Smk Al Muhammad Cepu," *J. Ilm. Intech Inf. Technol. J. UMUS*, vol. 4, no. 01, pp. 76–86, 2022.
- [8] E. D. Fariliana *et al.*, "Analisis Penggunaan IP Publik Pada Broadband Network," *Singuda ENSIKOM*, vol. 10, no. 1, pp. 341–356, 2019.
- [9] S. Irawadi, E. Yanuarti, E. B. Perkasa, and D. Wahyuningsih, "Implementasi Jaringan Komputer Untuk Mengakses Aplikasi Raport Digital Dari Jarak Jauh," vol. 8798, no. May, 2023.
- [10] T. M. W. Mustaqim, "Implementasi Managemen Bandwidth Menggunakan Metode Queue Tree Di Pt. Jawa Pos National Network Medialink (Cabang Karimun)," *J. TIKAR*, vol. 3, no. 2, pp. 118–130, 2022.
- [11] A. N. Hairun, M. R. Katili, and R. Takdir, "Penerapan Firewall di Router OS Mikrotik Pada Aplikasi E-Rapor," *Jambura J. Informatics*, vol. 5, no. 2, pp. 108–119, 2023, doi: 10.37905/jji.v5i2.20415.
- [12] H. Pratama and N. F. Puspitasari, "Penerapan Protokol L2TP/IPSec dan Port Forwarding untuk Remote Mikrotik pada Jaringan Dynamic IP," *Creat. Inf. Technol. J.*, vol. 7, no. 1, p. 51, 2021, doi: 10.24076/citec.2020v7i1.253.
- [13] M. Taufan, A. Zaen, and A. Tantoni, "KLIK: Kajian Ilmiah Informatika dan Komputer Analisis dan Implementasi Pengalihan Trafik Data (Failover) Akses Internet Pada Dua ISP," *Media Online*, vol. 4, no. 3, pp. 1726–1736, 2023, doi: 10.30865/klik.v4i3.1336.
- [14] S. A. Haris, H. Suhartono, and H. Herlawati, "Menjaga Kestabilan Jaringan Load Balancing Nth Dengan Teknik Failover Pada PT. Jakarta Samudera Sentosa Jakarta," *PIKSEL Penelit. Ilmu Komput. Sist. Embed. Log.*, vol. 6, no. 1, pp. 49–60, 2018, doi: 10.33558/piksel.v6i1.1399.

[15] F. Maulana, S. Nursuwars, A. P. Interface, and S. Akademik, "Seri Sains dan Teknologi API ( APPLICATION PROGRAMING INTERFACE ) MIKROTIK UNTUK OTENTIKASI Seri Sains dan Teknologi P-ISSN 2477-3891 E-ISSN 2615-4765," vol. 4, no. 2, 2018.